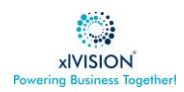

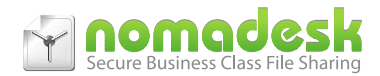

# **KB011PT. Arquivos de Obra/Projeto com Nomadesk**

#### **Resumo**

*A mobilidade das equipas de trabalho nos setores da construção civil, imobiliário e outras especialidades conexas, nomeadamente as equipas dos empreiteiros, subempreiteiros, fiscais, preparadores, etc, conjugada com a permanência em locais remotos com menores condições de trabalho, tem sido um desafio para as empresas no que respeita à proteção dos seus dados e à patilha de informação entre equipas.*

*O presente documento descreve uma solução muito simples mas muito assertiva para a resolução definitiva destes problemas com o produto Nomadesk.*

*Esta solução, sem complicações, com espaço ilimitado e de baixo custo, vai permitir-lhe partilhar e proteger devidamente os documentos dos projetos evitando perdas graves, mantendo backups instantâneos da informação com reposição rápida e descomplicada, assim como ter a possibilidade de evitar que tais dados fiquem vulneráveis para acessos não autorizados em casos de roubo ou acidente.*

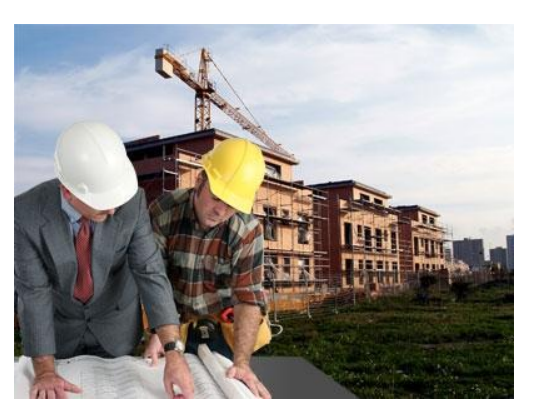

### **Desafios**

- Grande volume de dados Cada projeto pode representar várias dezenas de GB em uso continuado pela equipa de obra.
- Necessidade de partilhar sem complicações as mesmas pastas com as sedes das empresas.
- Tráfego intenso face às várias modificações em ficheiros CAD e outros de grande dimensão.
- Necessidade de reter as últimas versões dos documentos presentes localmente pois a criticidade e a necessidade de respostas imediatas entre as equipas de obra, fiscais, donos de obra, etc são exigentes e não são compatíveis por vezes com as latências de rede ou as pequenas complicações de download de ficheiros de grande dimensão.
- Permitir o acesso a todos os ficheiros mesmo sem ligação de rede ou internet. (offline)
- Evitar a perda de dados em caso de roubo ou acidente com destruição dos equipamentos.
- Ter a capacidade de eliminar os dados e se possível localizar os equipamentos em caso de furto.
- Garantir que os dados mais críticos da empresa estão salvaguardados em local seguro e idóneo
- Boa performance em condições de conectividade normais.
- Permissões de acesso diferenciadas
- Capacidade de partilhar rapidamente acesso a pastas e ficheiros entre parceiros e colaboradores com controlo de quem acedeu e quando.
- Custo controlado

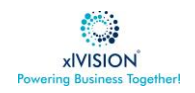

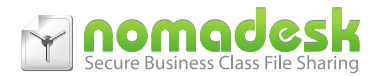

# **Solução Nomadesk Public Cloud**

O Nomadesk é uma solução de sincronização e partilha de dados líder no mercado empresarial, caraterizada principalmente por:

- Disponibilizar **espaço ilimitado** para uso empresarial.
- Ser a solução **mais segura** do mercado.
- Ser **extremamente simples** de utilizar.

## **Como Funciona**

Muito simples! Basicamente cria discos virtuais no PC sincronizados com a cloud a que todos os elementos da equipa acedem nos seus pc's.

Estes discos são sincronizados automaticamente com o data center (na Europa) e entre todos os utilizadores que têm permissão. São feitos backups diários (últimos 14 dias) permitindo ao próprio utilizador recuperar imediatamente o ficheiro do dia anterior ou de a 2 semanas atrás.

Adicionalmente o utilizador pode partilhar com 1 clique o ficheiro ou pasta com as seguintes opções de segurança com parceiros do exterior ou colaboradores sem complicações.

Como funciona como um simples disco não necessita de formação específica tendo uma curva de aprendizagem muito curta.

Os mecanismos de sincronização são altamente eficientes, sincronizando apenas as diferenças entre ficheiros sendo por essa razão mais rápidos.

# **Quais são os passos necessários?**

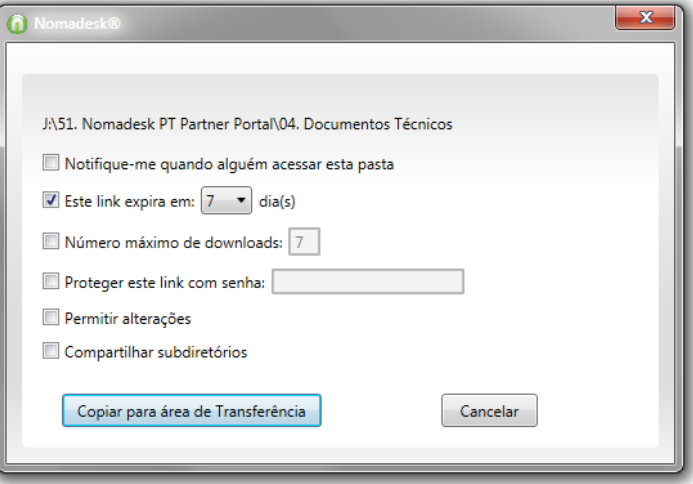

Identifique antes de mais quais os utilizadores que vão usar a solução e como quer dividir as permissões de acesso e crie as contas necessárias ativando-as com o seu parceiro.

Depois disso basta instalar o software dos dispositivos móveis, portáteis e pc's e inserir a conta do utilizador para aceder aos discos ("vaults") a quem acesso ou criar os seus próprios.

O diagrama seguinte ilustra uma possível configuração com sede e sites remotos com pequenas equipas no terreno.

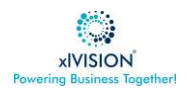

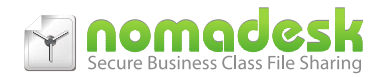

## **Arquitetura Nomadesk para um conjunto de Obras ou Projetos**

O diagrama representa 3 localizações remotas com equipas locais e a sede da empresa. O mesmo caso pode ser aplicado a apenas um utilizador (um gestor comercial por exemplo) que opera grande parte do tempo fora da sede da sua empresa.

Sem complicações, com a instalação do Nomadesk, cada membro da equipa local passa a ter acesso aos "vaults" (discos virtuais seguros), a que lhes foi concedido o acesso. Da mesma forma na sede, as equipas podem aceder aos mesmos discos para depositar documentação ou para aceder à documentação gerada pelas equipas no terreno.

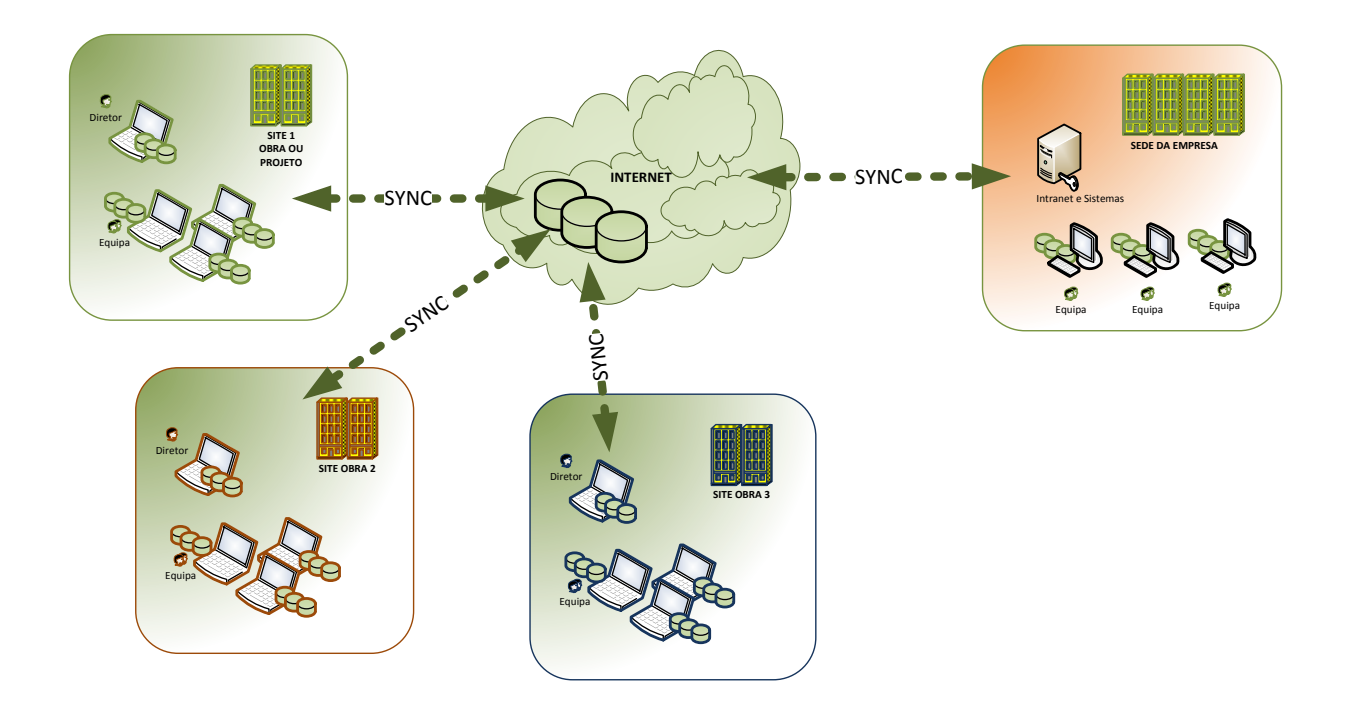

Não existe qualquer limitação ca criação e vaults, sendo apenas uma função da forma como a empresa pretenda operar e gerir os espaços de trabalho.

Neste caso por exemplo foram configurados 3 discos por cada site tal no na figura seguinte:

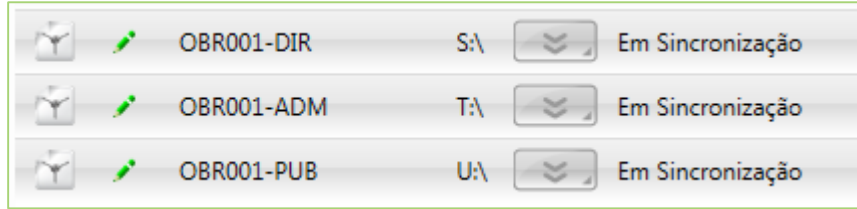

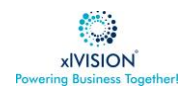

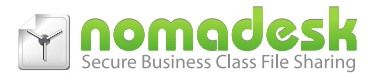

São 3 discos da empresa-projeto OBR001, para a direção, pessoal administrativo e um terceiro exclusivo para acesso público, respetivamente. O mesmo conjunto foi criado para a obra 2, e obra 3.

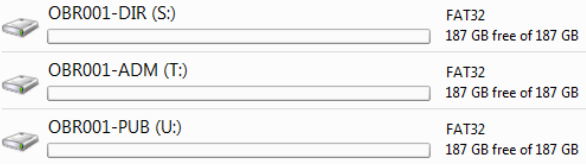

Assim, logo após a sua criação pelo gestor da empresa e a sua atribuição aos elementos dessa obra, os 3 discos vão aparecer nos pc's dos colaboradores a que foram dadas permissões.

Para que toda a empresa use a mesma estrutura de pastas deve ser criada uma estrutura geral que na criação dos discos é replicada para todos, garantindo que o processo de arquivo decorrer bem governado em toda a empresa.

A tabela de permissões seguinte resume o uso previsto em cada disco, os seus utilizadores e as licenças neste caso.

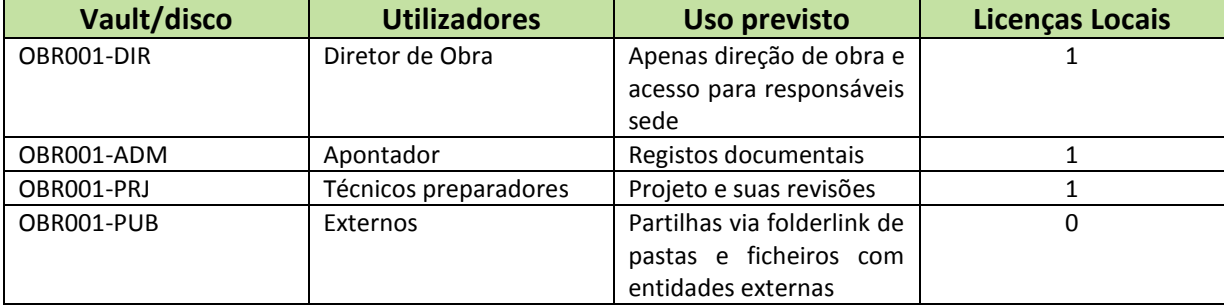

# **Outras funcionalidades e Informações**

Adicionalmente o Nomadesk garante mais algumas funcionalidades únicas que fazem com que o trabalho nestes casos decorrar de forma fluente. Entre essas funcionalidades destacamos por exemplo o Delta Sync e que permite que seja possível trabalhar localmente em ficheiros de grande dimensão (ex. CAD, BIM) sendo o impacto na rede mínimo.

Destacamos também o add-in para Outlook que num clique permite a partilha de ficheiros e pastas do nosso disco, invocando o Filelink ao arransar os anexos para uma mensagem de email.

Para ver uma descrição exaustiva das funcionalidades, obter mais informação e testar o produto durante 2 semanas, faça uma visita a [www.nomadesk.com.pt](http://www.nomadesk.com.pt/)

Trial:

<http://www.nomadesk-pt.com/experimentar.html>

Para mais informação entre em contacto com o seu parceiro de IT habitual.